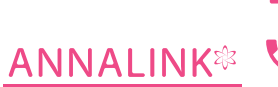

+61 2 8123 0900  $\mathcal{L}_{-}$ **OSHC-STUDENTS** 

info@oshcstudents.com/ info@annalink.com  $\overline{\mathbf{v}}$ 

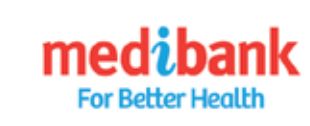

## HOW TO ORDER YOUR OSHC MEMBERSHIP CARD ONLINE

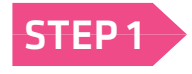

STEP 1 Go to MEDIBANK OSHC website: https://www.medibankoshc.com.au/homepage/

### Choose: Just arrived in Australia? Activate

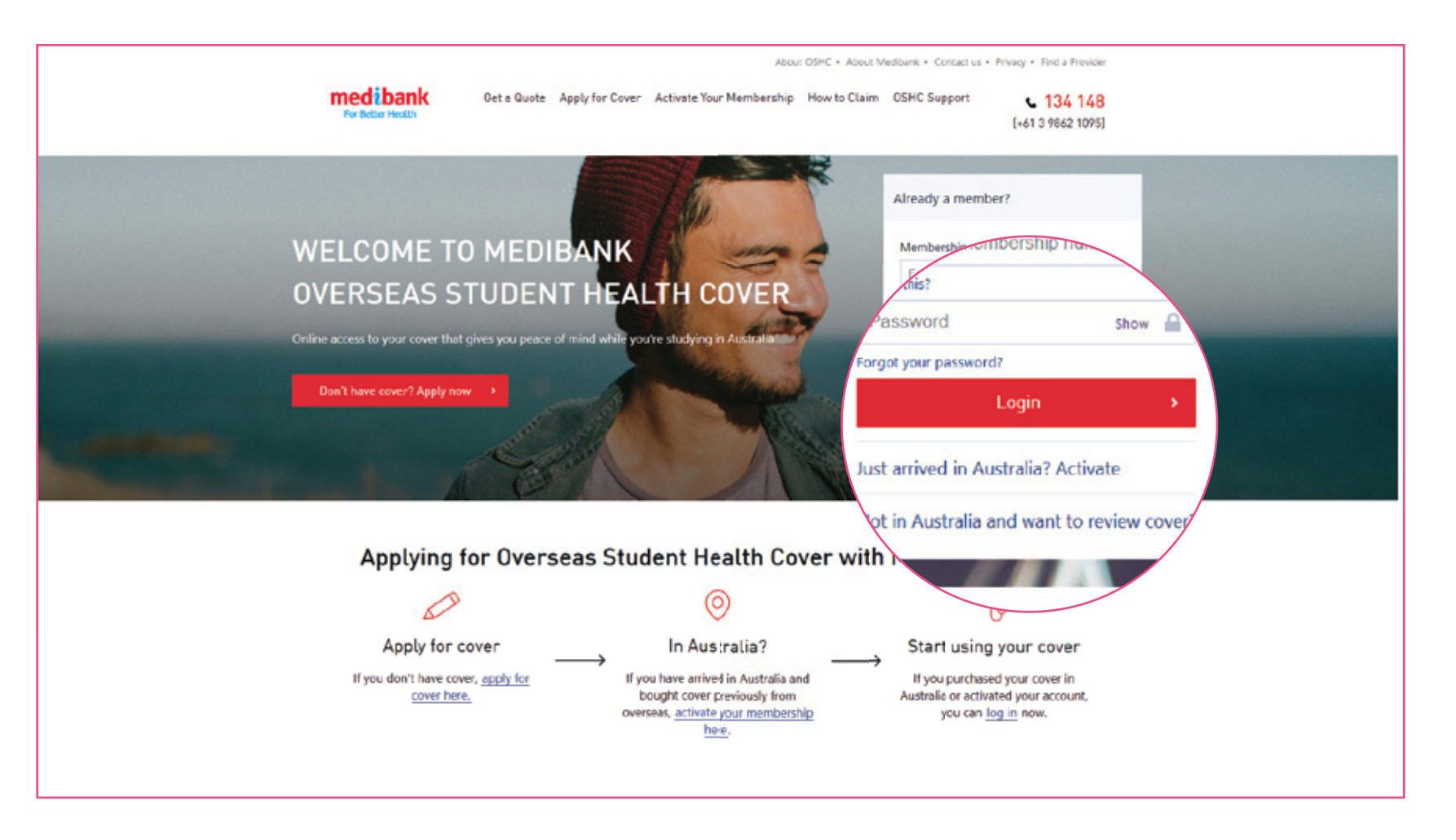

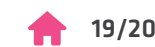

 $\mathcal{L}$ **ANNALINK® OSHC-STUDENTS**  $\overline{\mathbf{v}}$ 

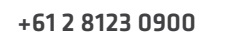

info@oshcstudents.com/ info@annalink.com

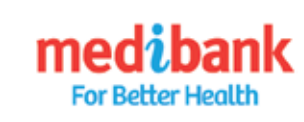

## HOW TO ORDER YOUR OSHC MEMBERSHIP CARD ONLINE

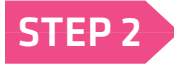

STEP 2 Complete some details as: Membership number, First name, Last name, Date of Birth and Gender.<br>Agree with MEDIRANK Privacy Policy then click Search Agree with MEDIBANK Privacy Policy then click Search.

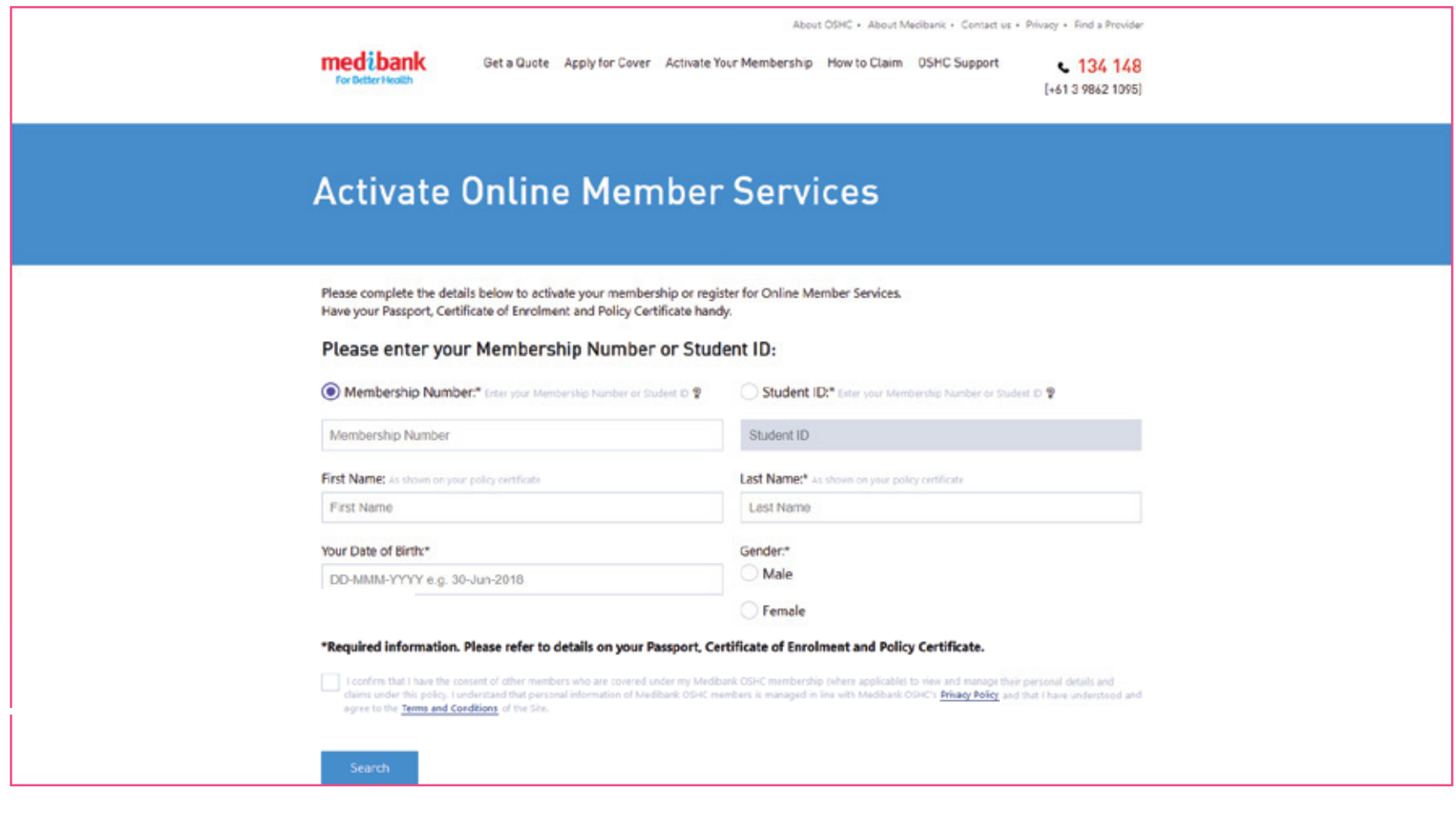

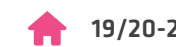

**ANNALINK® OSHC-STUDENTS**  $\blacktriangleright$  +61 2 8123 0900

info@oshcstudents.com/ info@annalink.com

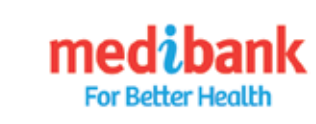

### HOW TO ORDER YOUR OSHC MEMBERSHIP CARD ONLINE

#### **STEP 3** Update your latest details of Passport ID, Email, Mobile Phone, Home Phone, Education Institution, Date of Arrival & Home Address.

Choose your Account Password then Submit.

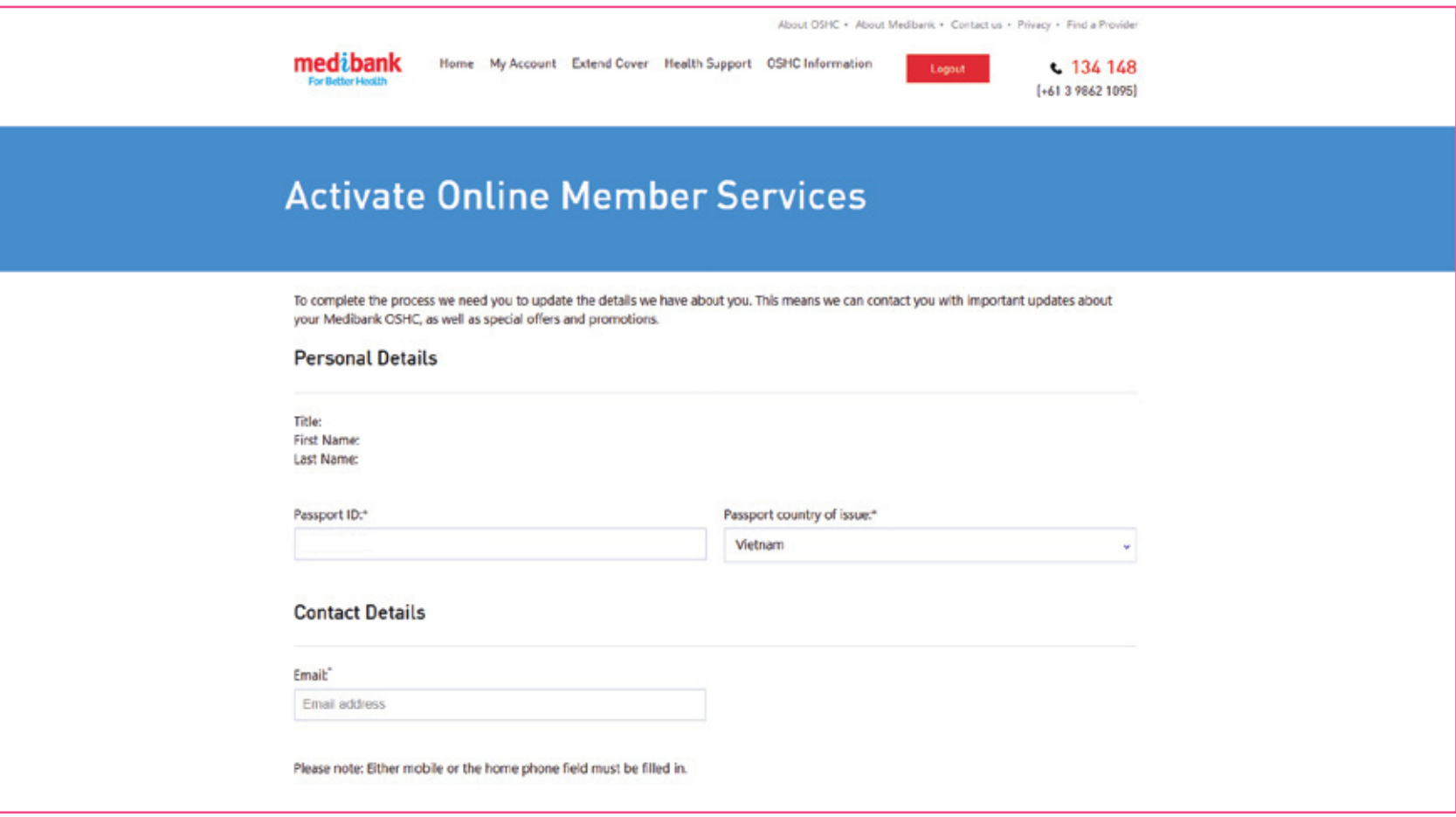

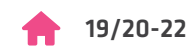

 $\mathcal{L}$ **ANNALINK® OSHC-STUDENTS**  $\overline{\mathbf{v}}$ 

+61 2 8123 0900

info@oshcstudents.com/ info@annalink.com

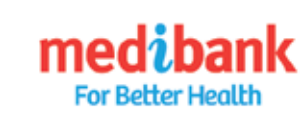

## HOW TO ORDER YOUR OSHC MEMBERSHIP CARD ONLINE

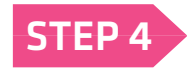

## STEP 4 Now your Membership is successfully activated.<br>
<u>Login</u> to check your personal information.

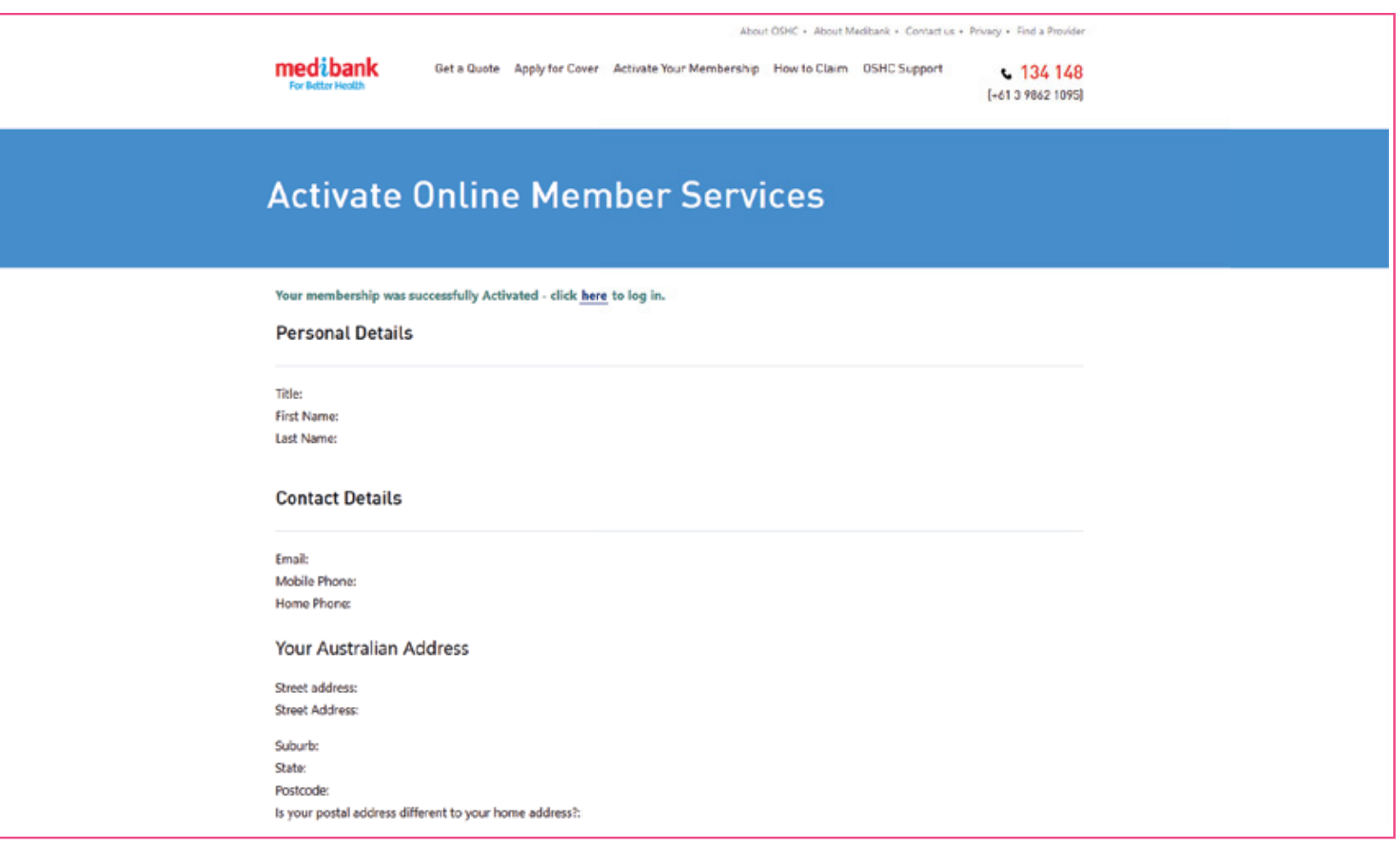

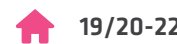

**ANNALINK<sup>®</sup> & OSHC-STUDENTS** 

+61 2 8123 0900

info@oshcstudents.com/ info@annalink.com

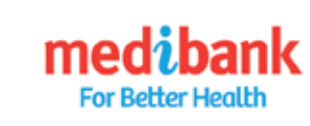

# HOW TO ORDER YOUR OSHC MEMBERSHIP CARD ONLINE

After Loging in, you can find your Certificate of Insurance, Membership Digital card, How to make a claim and Update your personal infomation.

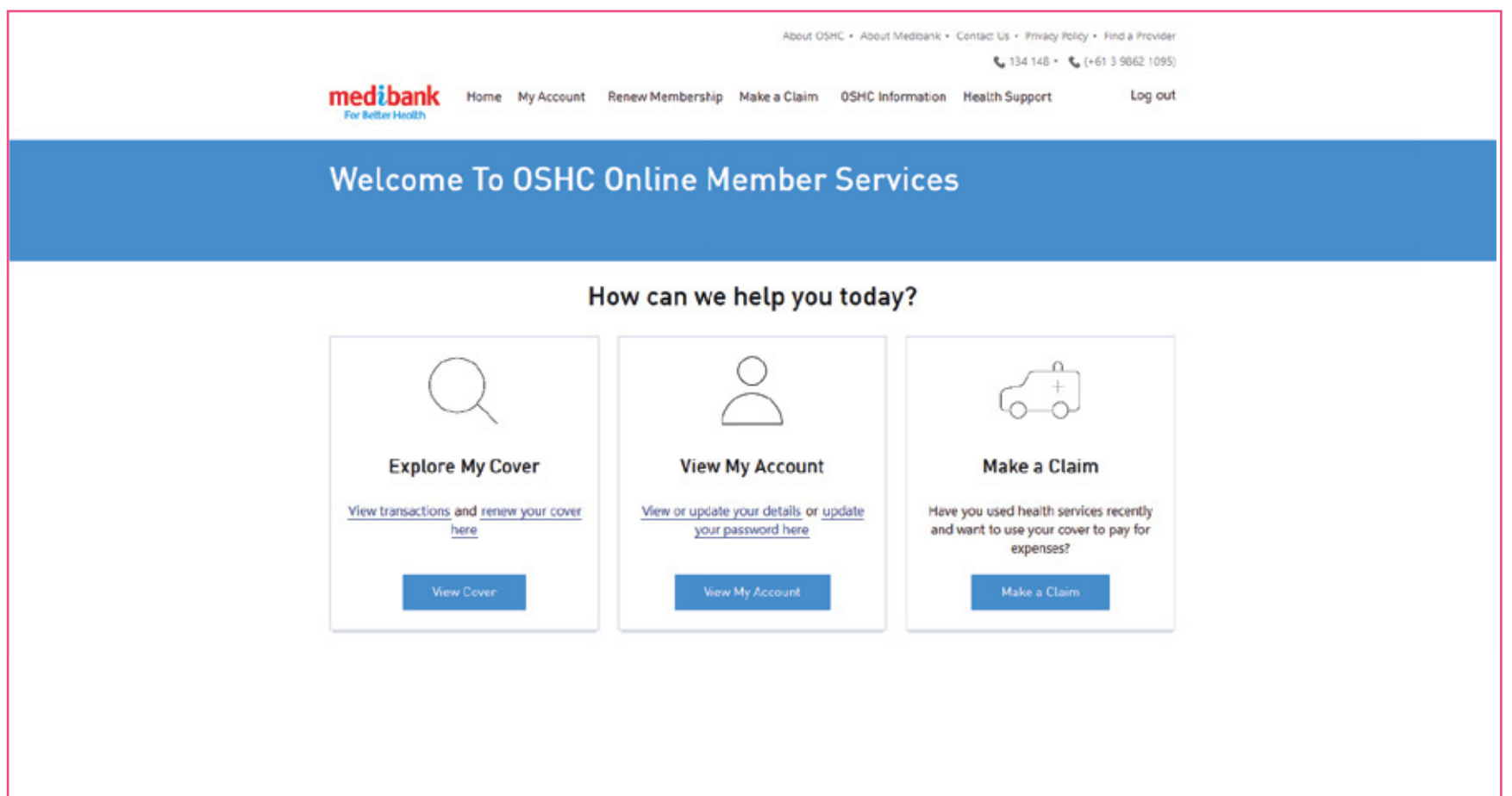

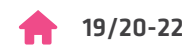

**ANNALINK<sup>®</sup> OSHC-STUDENTS**  $\overline{\mathbf{v}}$  +61 2 8123 0900

info@oshcstudents.com/ info@annalink.com

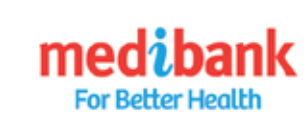

### HOW TO ORDER YOUR OSHC MEMBERSHIP CARD ONLINE

This is how your Digital card looks like.

You can save it on your mobile phone so it's easy to find should you ever need to make a claim on the go. For security reasons, a photo ID will be required when using the digital membership card at medical clinics or hospitals.

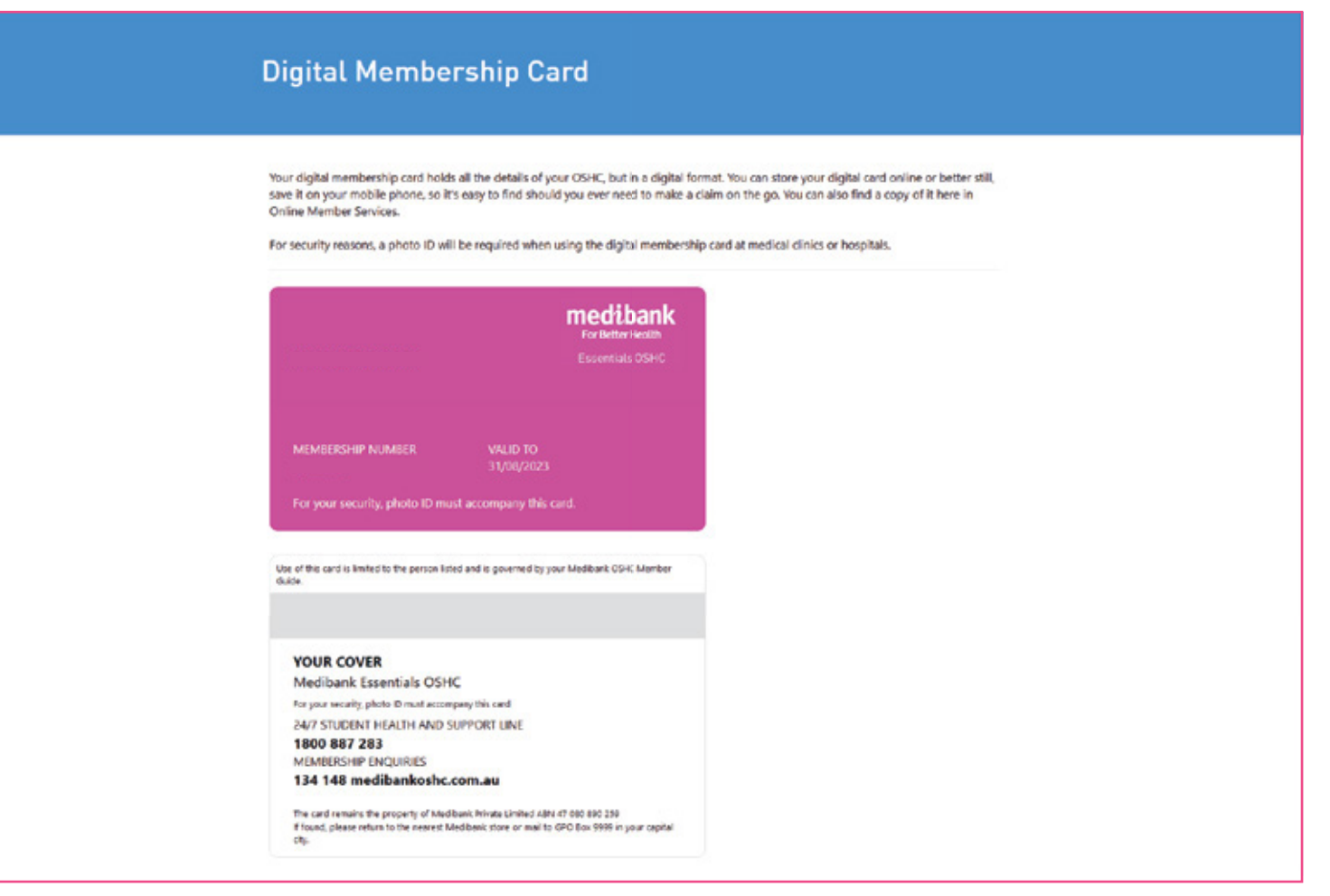